# **Computer Technology 3101**

**\_\_\_\_\_\_\_\_\_\_\_\_\_\_\_\_\_\_\_\_\_\_\_\_\_\_\_\_\_\_\_\_\_\_\_\_\_\_\_\_\_\_\_\_\_\_**

# **Curriculum Guide**

**Prerequisite:** None

**Credit Value:** 1

**Technology Courses [Adult Oriented Electives]**

**Computer Technology 3101** Computer Technology 3102

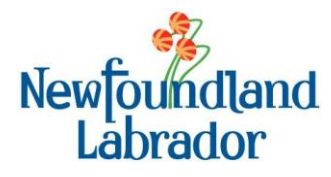

## **Table of Contents**

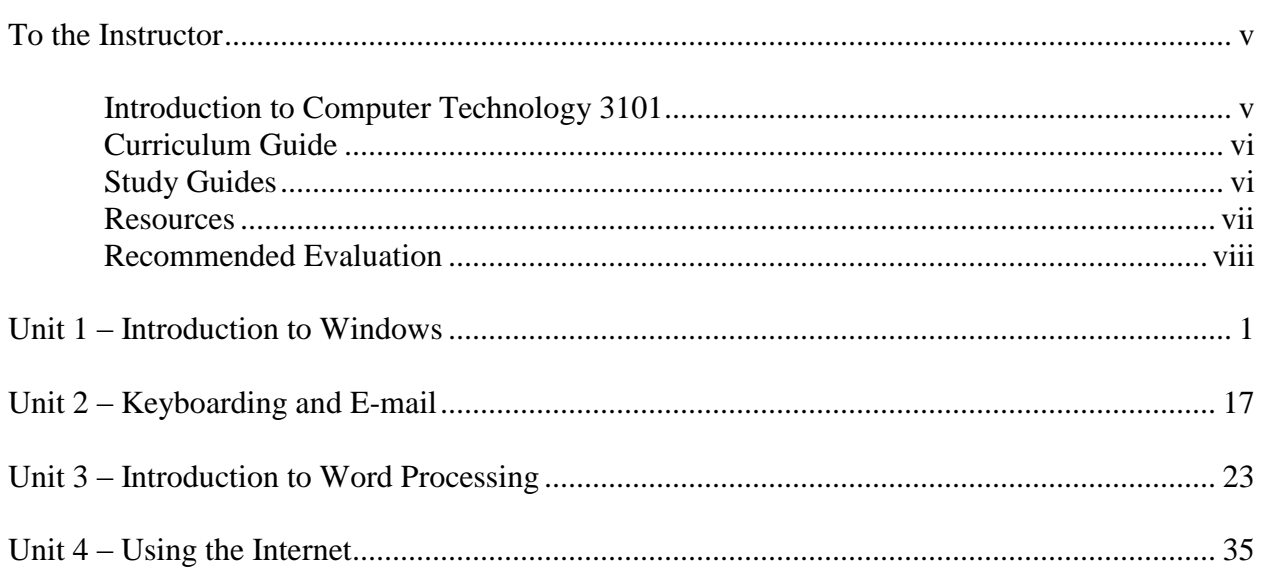

## <span id="page-4-1"></span><span id="page-4-0"></span>**I. Introduction to Computer Technology 3101**

Computer Technology 3101 is the first of two courses designed to give the adult learner with limited or no experience using a personal computer the skills necessary to use computers in their everyday life. In this course, students will become familiar with and comfortable working within the Windows environment. They will learn how to use the keyboard using the touch method and they will learn how to use e-mail effectively. Students will learn the basics of word processing and produce several documents using word processing software. Finally, they will learn how to use the Internet efficiently, while remaining cognizant of possible threats while online. A student-centered approach to instruction with reliance upon instructor guidance and facilitation is recommended for this course.

In Unit 1, *Introduction to Windows,* students will become familiar with the Windows desktop and the mouse. They will work with multiple applications and close windows. Students will learn how to use Windows Explorer and work with files and folders. They will create a copy using "Save As", learn how to create shortcuts, and access and organize folders on the desktop. Students will use different search options for finding files and folders in Windows Explorer.

In Unit 3, *Keyboarding and E-mail*, students will learn to key the alphabetic keys by touch and with good technique. They will become familiar with the parts of an e-mail program such as Microsoft Outlook, create an E-mail message, and attach a file and send an e-mail message. They will reply to and forward an e-mail message, manage their e-mail, work with the address book, and adjust e-mail settings.

In Unit 3, *Introduction to Word*, students will explore the features of a word processing program such as Microsoft Word, open and save a document, format and edit a document, use the thesaurus and check spelling and grammar, and preview and print a document. They will format text, use the format painter, change page orientation and text alignment, create bulleted and numbered lists, and insert a picture in a document.

In Unit 4, *Using the Internet*, students will learn about the World Wide Web, how computers connect to the Internet, and online safety. They will use a Web browser to navigate the Internet, and practice using their Favorites and History lists. Students will learn effective ways to search the Internet for specific information, as well as evaluate the quality of information on a Web site.

Students are required to complete six **Assignments** and maintain both a hard and electronic **Portfolio** in this course. However, there are many topics included in the text and teacher's guide that students may be interested in exploring further. Students may be given additional assignments or the opportunity to investigate topics as group work. Coordination with the English, Math, and Science programs is possible in assigning and evaluating additional work.

## **II. Curriculum Guide**

Each new ABE Computer Technology course has a Curriculum Guide for the instructor and a Study Guide for the student. The Curriculum Guide includes the specific curriculum outcomes for the course. Suggestions for teaching, learning, and assessment are provided to support student achievement of the outcomes. Each course is divided into units. Each unit comprises a **two-page layout of four columns** as illustrated in the figure below. In some cases the fourcolumn spread continues to the next two-page layout.

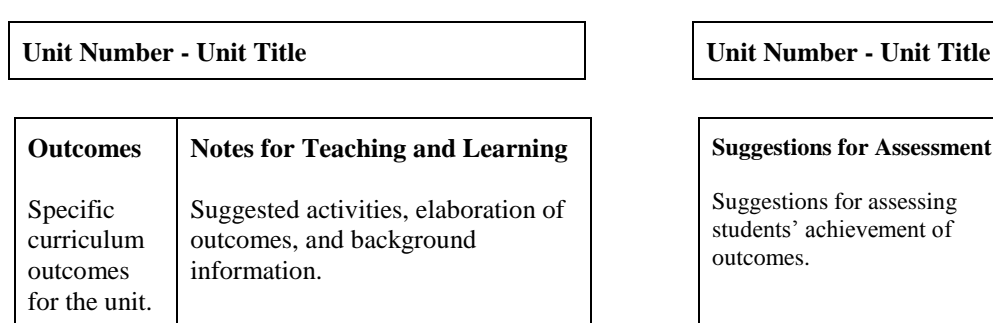

<span id="page-5-0"></span>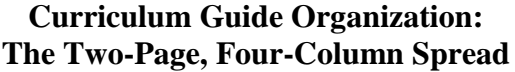

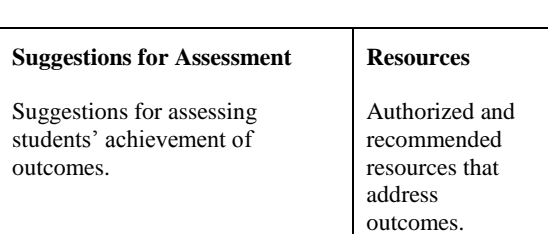

## <span id="page-5-1"></span>**III. Study Guides**

The Study Guide provides the student with the name of the text(s) required for the course and specifies the sections and pages that the student will need to refer to in order to complete the required work for the course. It guides the student through the course by assigning relevant reading and providing questions and/or assigning questions from the text or some other resource. Sometimes it also provides important points for students to note. (See the *To the Student* section of the Study Guide for a more detailed explanation of the use of the Study Guides.) The Study Guides are designed to give students some degree of independence in their work. Instructors should note, however, that there is much material in the Curriculum Guides in the *Notes for Teaching and Learning* and *Suggestions for Assessment* columns that is not included in the Study Guide and instructors will need to review this information and decide how to include it.

#### **IV. Resources**

#### *Essential Resources*

- <span id="page-6-0"></span>Haag, S.E. (2009). *Computer Concepts in Action*. New York: McGraw Hill. ISBN 0-07-880577-5
- Haag, S.E. (2009). *Computer Concepts in Action Teacher Resource Manual*. New York: McGraw Hill. ISBN 0-07-880725-5
- Van Huss, S.H., Forde, C.M., Woo, D.L., and Hill, J. (2009). *College Keyboarding: Keyboarding Course, Lessons 1-25, Seventeenth Canadian Edition*. Scarborough: Nelson Education Ltd. ISBN 978-0-17- 644060-2
- Van Huss, S.H., Forde, C.M., Woo, D.L., and Robertson, J. (2008*). Keyboarding Pro Deluxe.* [CD-ROM]. Scarborough: Nelson Education Ltd. ISBN 0-17-647455-2

#### *Recommended Resources*

- n.a. (2005). *Computer Concepts in Action ExamView Pro Test Generator* [CD-ROM]. McGraw-Hill. ISBN 0-07-872875-4
- n.a. (2005). *Glencoe TechSim Interactive Tutorials* [CD-ROM]. McGraw-Hill. ISBN 0-07-872877-0
- Pray, J. P. (2003). *MC1050: Introduction to Computers*. New York: Element K.

## **V. Recommended Evaluation**

<span id="page-7-0"></span>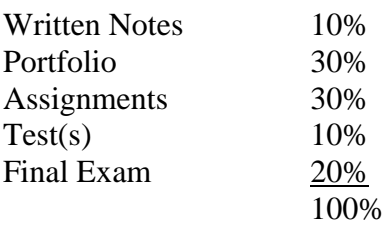

# **Computer Technology 3101**

<span id="page-9-0"></span>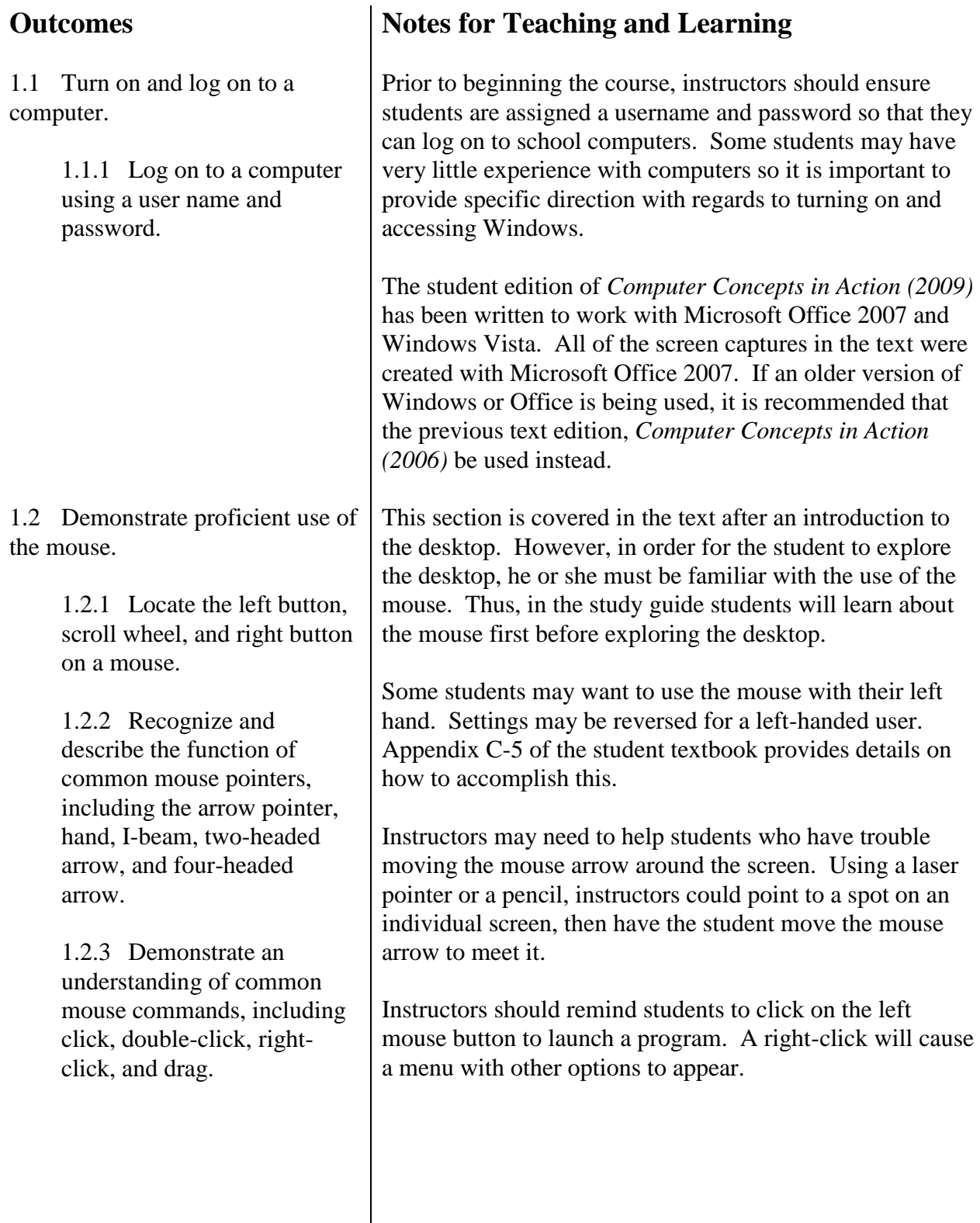

#### **Suggestions for Assessment**

A major component of the evaluation for Computer Technology 3101 is a portfolio. Students will maintain both a physical and electronic portfolio where they will keep samples of their work. Instructors should periodically assess the student's portfolio to ensure the student is successfully completing all required work and to remediate any problems the student may be having.

This course will greatly benefit students with little or no computer experience. Due to this lack of experience, however, students may initially demonstrate some trepidation when using a computer for the first time. Instructors should provide ample support to students and formatively assess their progress on a regular basis. This will prevent initial problems from escalating and increase student's confidence levels.

Instructors could have students click the Start button to access the Start menu, and then have them write down all of the commands of tools available from the menu. They could include a short description of the function of each command or tool. Instructors should discuss any Start menu options that students do not understand.

Students could complete questions 13 – 25 in the Unit 1 "*e-Quizzes–Pre-Quizzes*" quiz found under the Unit 1 Resources tab on the Glencoe Online Learning Center website. This would help the student identify areas where he or she has some previous knowledge and areas that are not as familiar.

Instructors could assign "*Tech Talk Activity 1.1: History of Computers*" as an optional assignment. This activity is found under the Unit 1 Resources tab on the Glencoe Online Learning Center website.

Students could complete "*Enrichment Activity 1.1: Technology in Your Life*" and place a copy of the completed "*Protecting Your Computer*" checklist in their portfolio. This activity is found under the Unit 1 Resources tab on the Glencoe Learning Center website.

#### **Resources**

*Computer Concepts in Action*, Unit 1 Project 2, pages  $19 - 36$ .

*Computer Concepts in Action Teacher Resource Manual*, Unit 1 Project 2, pages 112 – 117.

*Glencoe Online Learning Center,*  http://glencoe.com

*Glencoe Online Learning Center,*  http://glencoe.com

*Glencoe Online Learning Center,*  http://glencoe.com

#### **Outcomes**

1.2.4 Practice using the mouse to open and close programs, drag items, and resize windows.

1.3 Describe elements of the Windows desktop.

> 1.3.1 Describe the layout and function of the desktop.

> 1.3.2 Define icon and give examples.

1.3.3 Identify the following items on the desktop: Start button, recycle bin, My Computer, Time/Date, taskbar, and other icons.

1.3.4 Locate the following items in the Start menu: All Programs, Log Off, Shut Down, and the version of Windows.

1.4 Demonstrate an understanding of how the Windows environment functions.

> 1.4.1 Differentiate between a program and an application.

1.4.2 Define window.

1.4.3 Locate and describe the taskbar.

## **Notes for Teaching and Learning**

On the desktop, instructors could have students identify the items that they will work with when they use Windows. Windows desktop screens will vary depending on the operating system installed and the network setup. Instructors should remind students that their screens might not look exactly the same as the screen captures that appear in the student textbook.

Instructors should remind students not to keep clicking the mouse button or press the Enter key multiple times, as it will not affect how quickly the computer responds, and might actually cause problems.

Instructors could start a class discussion about the different versions of Microsoft Windows (95, 98, 2000/ME, XP, Vista). Instructors should explain that Microsoft releases new versions and upgrades of their operating system to keep up with user needs and demands, new security and virus threats, and technological innovations. Further information about these versions can be found at the Microsoft Web site.

#### **Suggestions for Assessment**

Students could also complete "*Enrichment Activity 1.2: Technology in Your Life*" and place a copy of the completed "*Protecting Your Computer Part 2*" checklist in their portfolio. This activity is found under the Unit 1 Resources tab on the Glencoe Learning Center website.

## **Resources**

*Glencoe Online Learning Center,*  http://glencoe.com

#### **Outcomes**

1.4.4 Make a window smaller and larger using the Minimize, Restore Down, and Maximize buttons.

1.4.5 Move between two open applications.

1.4.6 Demonstrate how to close Windows using either Log off, Shut down, Restart, or Standby.

1.5 Categorize types of computers based on their size, power, and purpose.

> 1.5.1 Differentiate between a personal computer, minicomputer, and mainframe computer.

1.6 Describe types of microcomputers.

> 1.6.1 Compare and contrast PCs and Macs.

1.7 Explain how a computer processes information.

> 1.7.1 Describe the role of the central processing unit.

## **Notes for Teaching and Learning**

When students use the Restore Down button, their screens may end up looking smaller than the one shown in the figure. Instructors should assure them that this is normal, as Restore Down sizes differ from computer to computer. Instructors should also explain that the Restore Down and Maximize buttons replace each other, depending on the current state of the window.

The figures in the textbook may not look like the Shut Down box on students' computers. Some versions of Windows say "Turn off computer" rather than "Shut down". Also, some computers may have a Hibernate option rather than Stand By.

Instructors should explain to the class the difference between Log On/Log Off and Turn On/Shut Down. Log On/Log Off is used to access or close out of a particular network or settings configuration while leaving the computer on, whereas Turn On/Shut Down is used to actually turn the computer itself on and off.

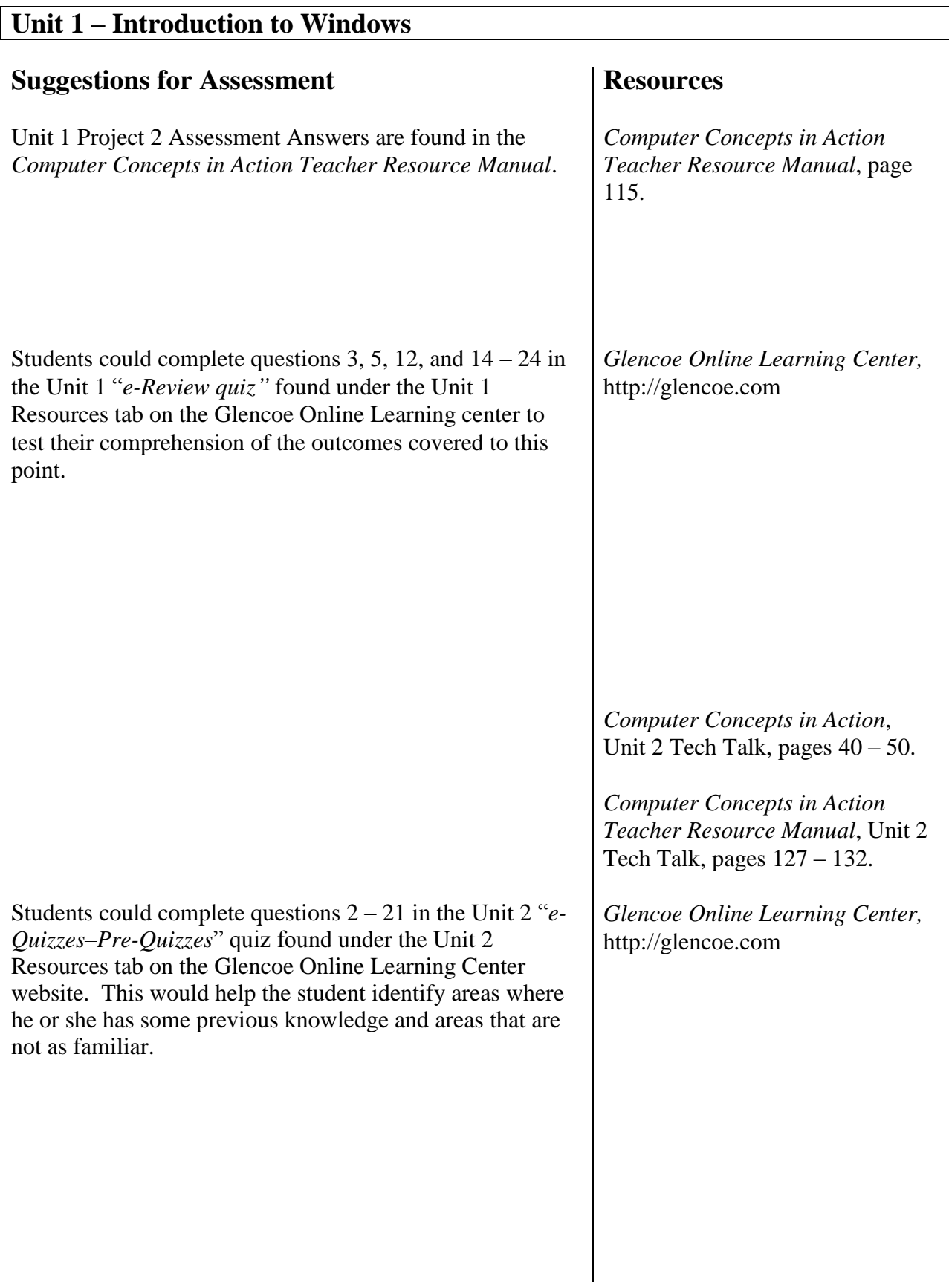

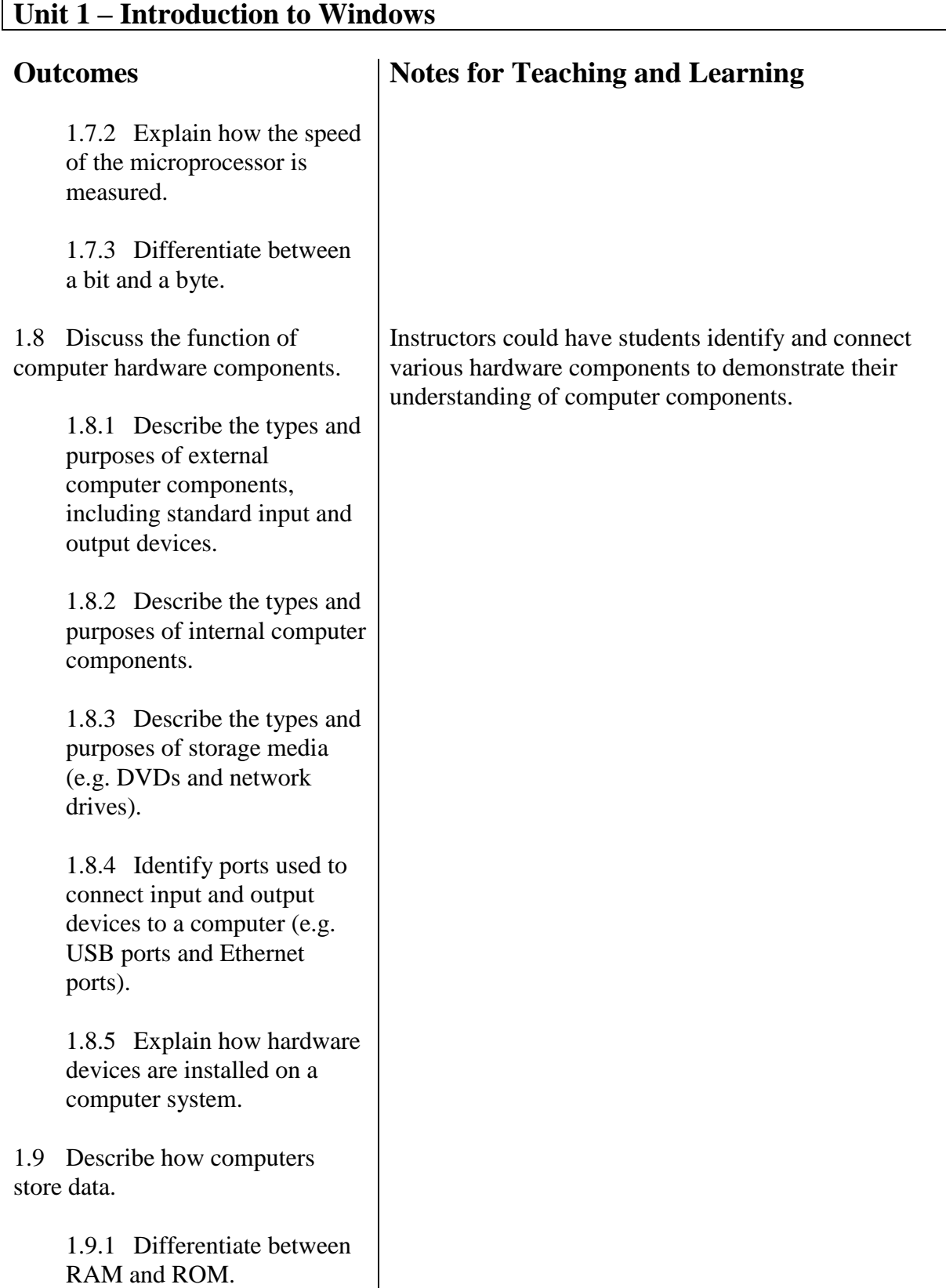

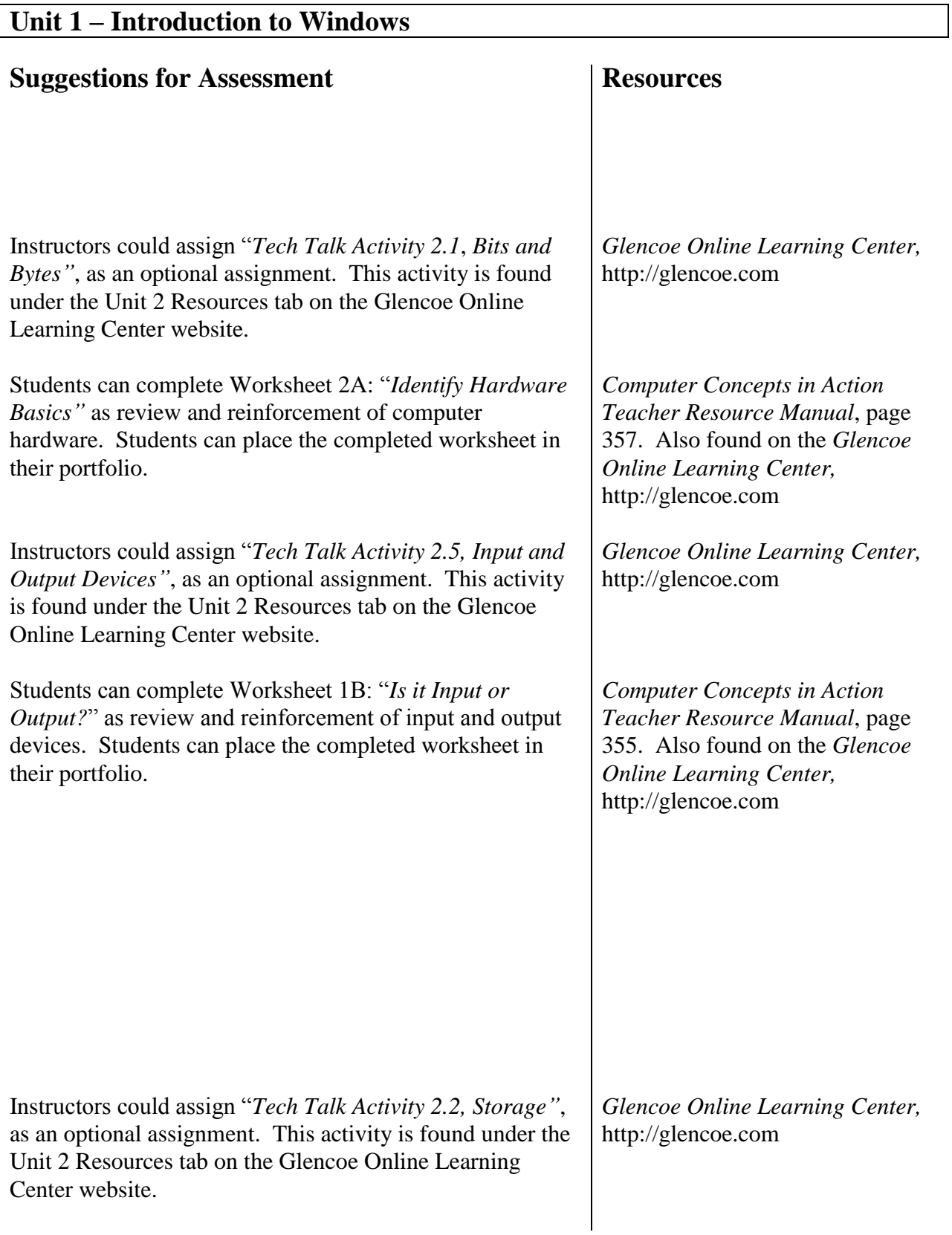

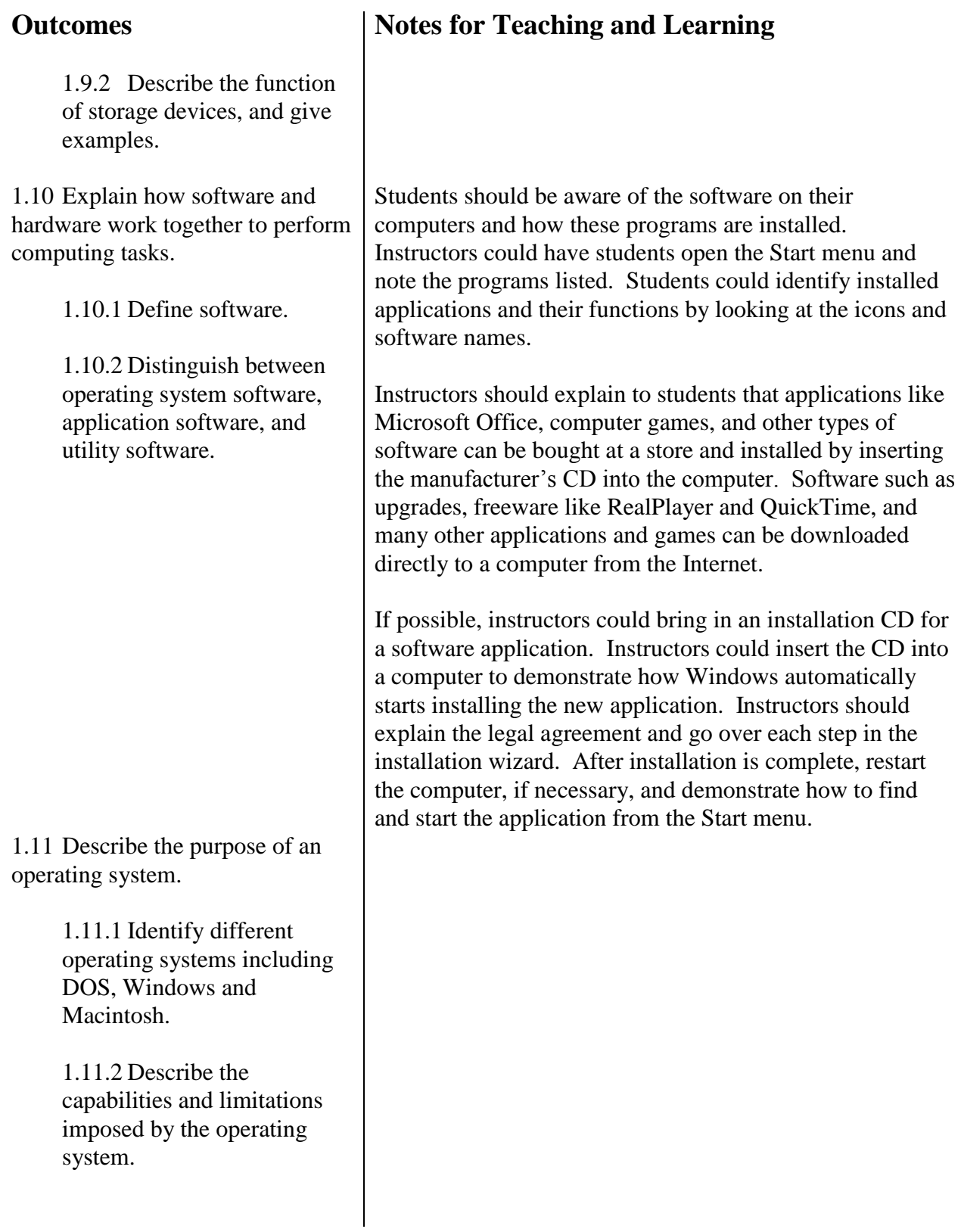

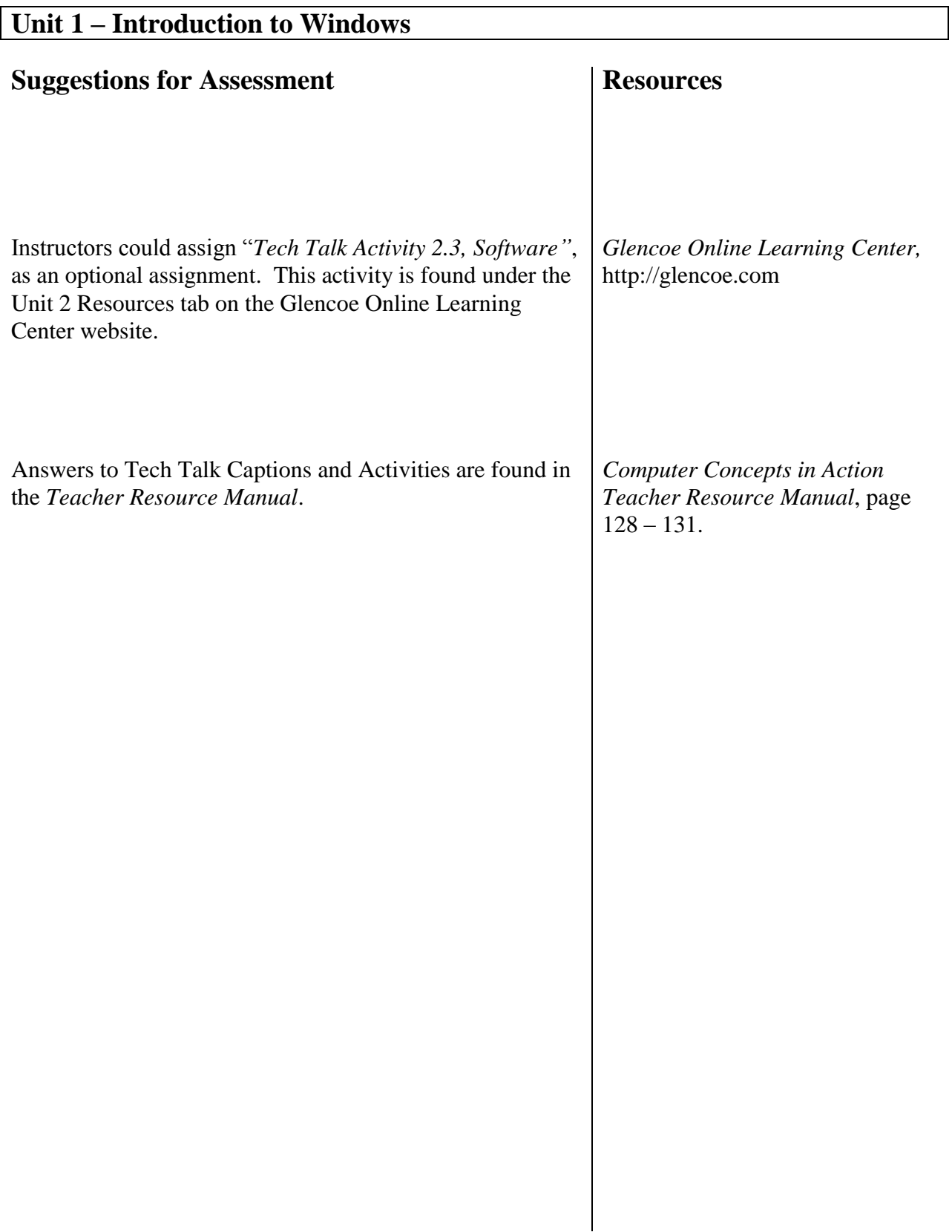

#### **Outcomes**

1.12 Manage files using the Windows Explorer/File Manager.

> 1.12.1 Describe the function of a file manager program.

> 1.12.2 Differentiate between a drive, folder, and file.

1.12.3 Practice organizing files using Windows Explorer.

1.12.4 Change the way folders and files are displayed.

1.12.5 Display the file or folder's size, type and date modified.

## **Notes for Teaching and Learning**

Instructors could start the topic of file management by discussing why and how organization is used in day-to-day life. Instructors could explain that goods and information are organized so that they are easy to manage, understand, and find. For example, city planners organize streets, grocery stores organize food, books and newspapers organize information, and businesses organize files.

Instructors should show students where on the network they can access and save the files they will work on throughout the course. A shortcut could be placed on the desktop so that students can easily access the folder.

Instructors could discuss the importance of backing up files onto a separate drive to prevent information loss. Instructors could discuss instances where students, or their friends or family members, had put in a lot of time on the computer to complete a school paper, project, or work presentation only to have it lost or destroyed at the last minute. Students could be asked what steps could have been taken to prevent or retrieve the lost effort. Students should also be aware that some companies require employees to back up computers every day or week. Another way to back up files is to e-mail the information to another workstation or print it for permanent filing.

Instructors should reinforce that it is the student's responsibility to take the proper precautions to back up and preserve his or her work.

Instructors should show students alternate ways to open Windows Explorer. It can be opened by right-clicking the Start button, then selecting Explore. Alternatively, it can be opened by clicking My Computer on the desktop, then clicking the Folders button on the toolbar.

## **Suggestions for Assessment Resources**

*Computer Concepts in Action*, Unit 2 Project 1, pages  $51 - 68$ .

*Computer Concepts in Action Teacher Resource Manual*, Unit 2 Project 1, pages 133 – 139.

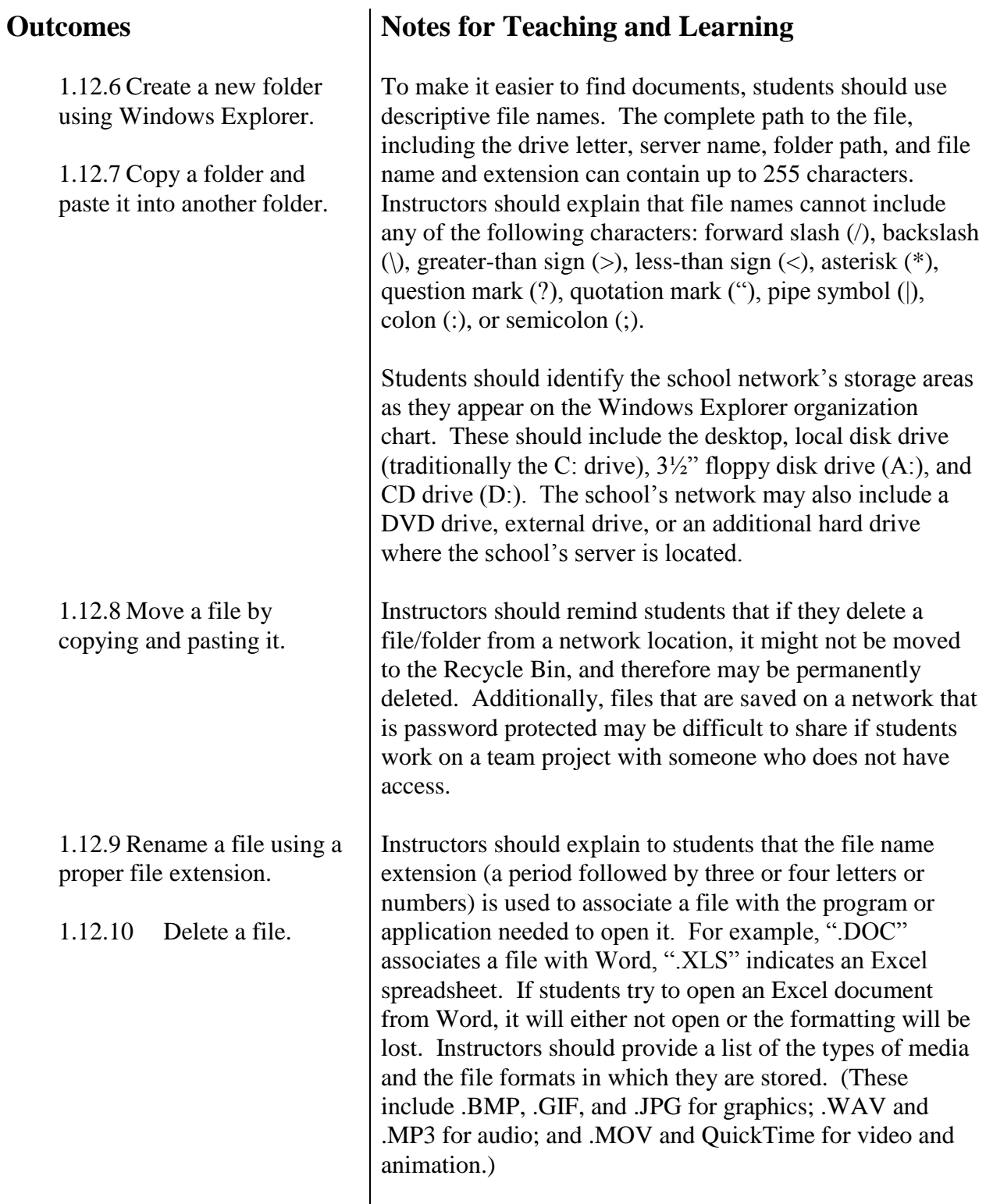

## **Suggestions for Assessment Resources**

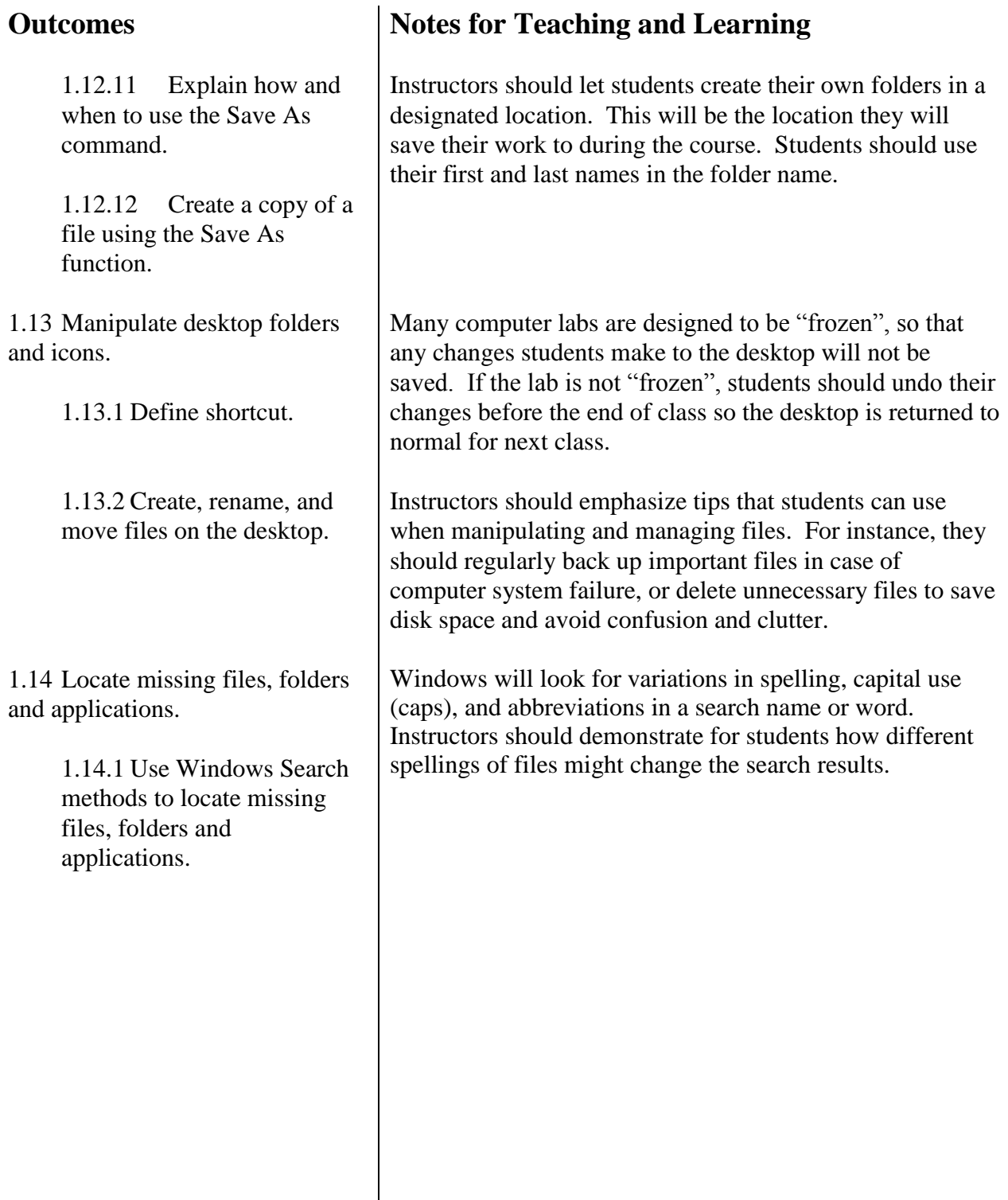

#### **Suggestions for Assessment**

Unit 2 Project 1 Assessment Answers are found in the *Computer Concepts in Action Teacher Resource Manual*.

Students could complete questions 1 – 19 in the Unit 2 "*e-Review quiz"* found under the Unit 2 Resources tab on the Glencoe Online Learning center to test their comprehension of the outcomes covered to this point.

Instructors could use the ExamView Test Generator software along with the test bank of questions for this unit to create tests for students. Instructors can customize the test to suit the needs of the class or add additional questions. Instructors should review the test questions and choose the questions and formats that suit the level of the students.

#### **Resources**

*Computer Concepts in Action Teacher Resource Manual*, pages  $136 - 137$ .

*Glencoe Online Learning Center,*  http://glencoe.com

CD-ROM: *Glencoe Computer Concepts in Action, ExamView Pro Test Generator.*

<span id="page-25-0"></span>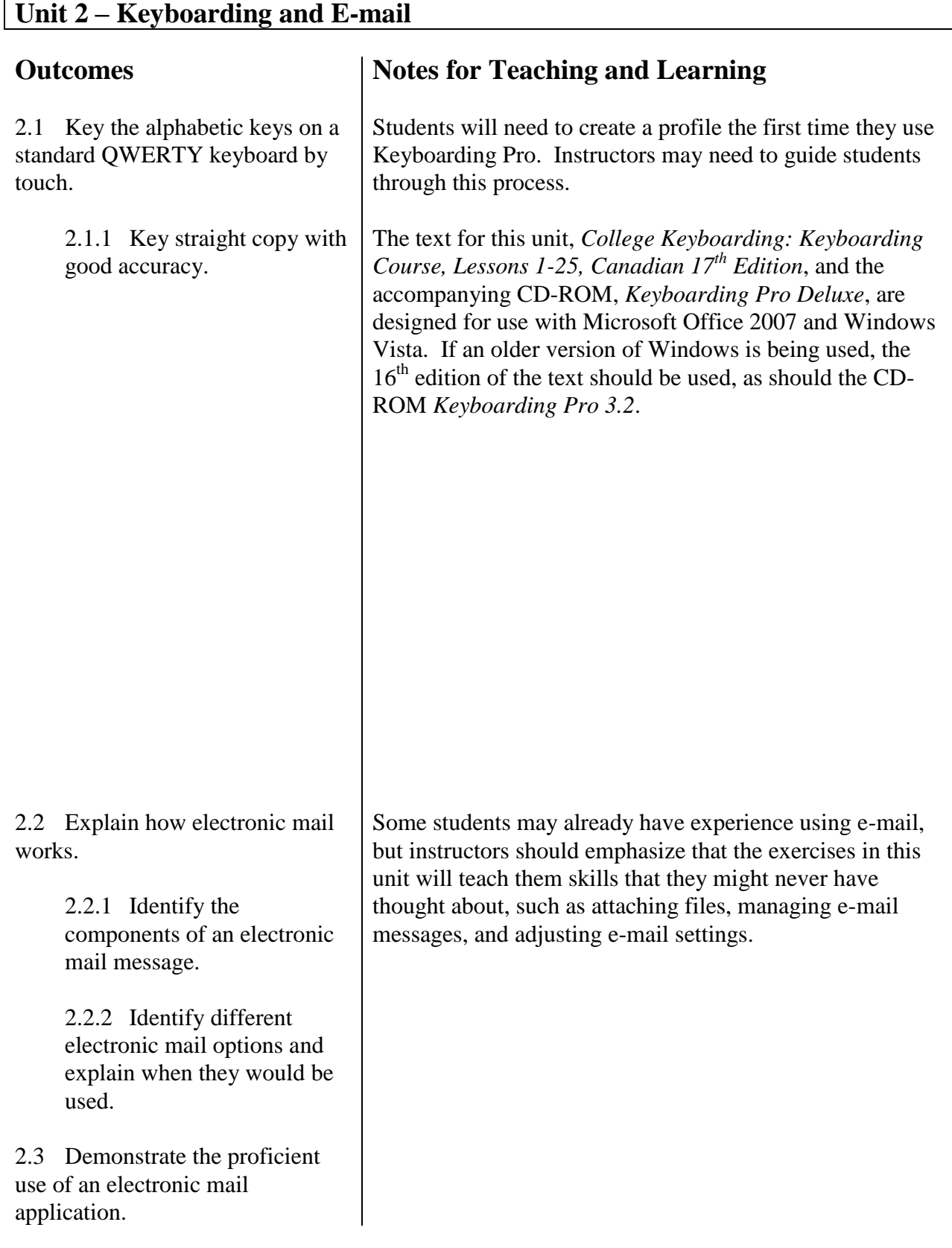

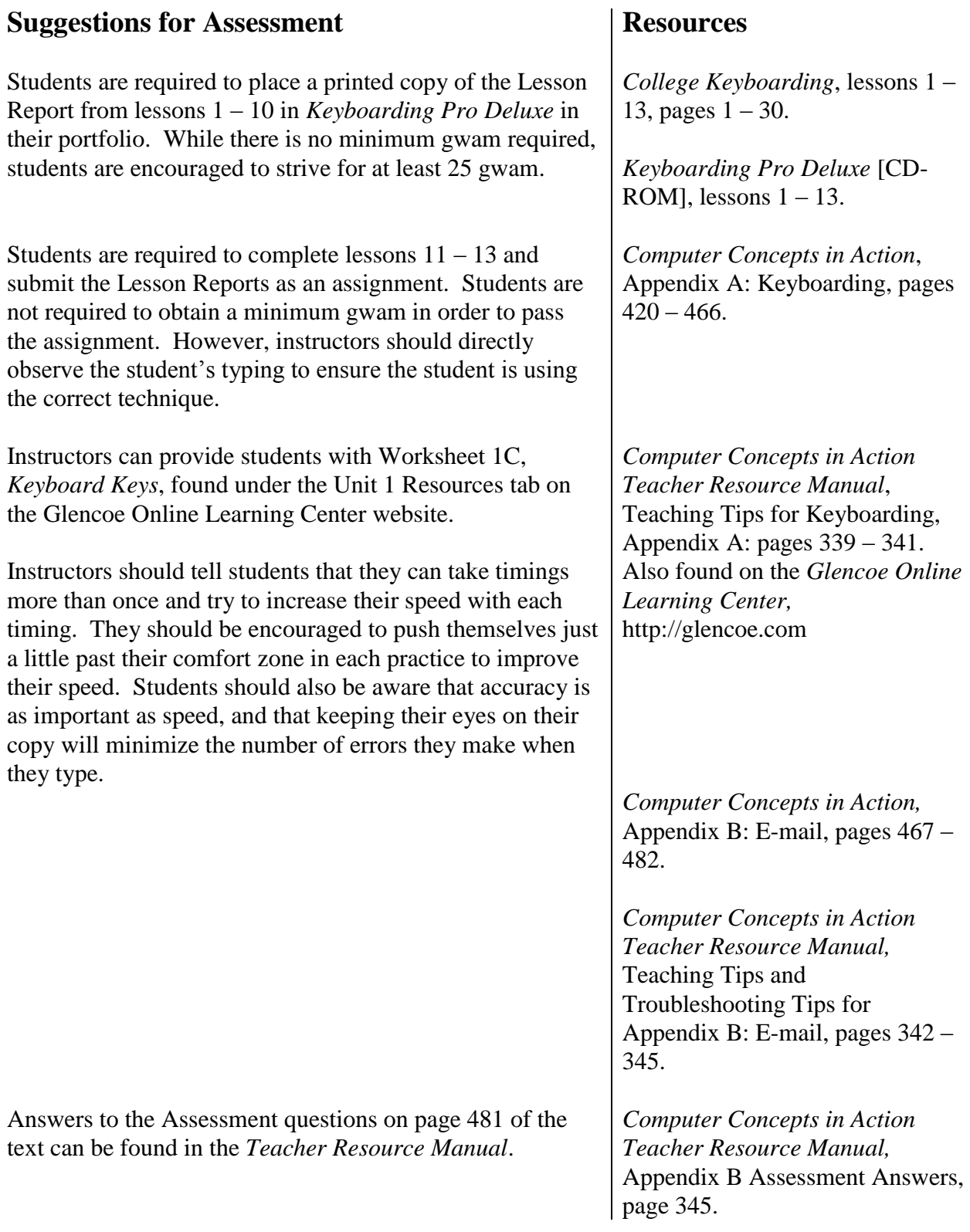

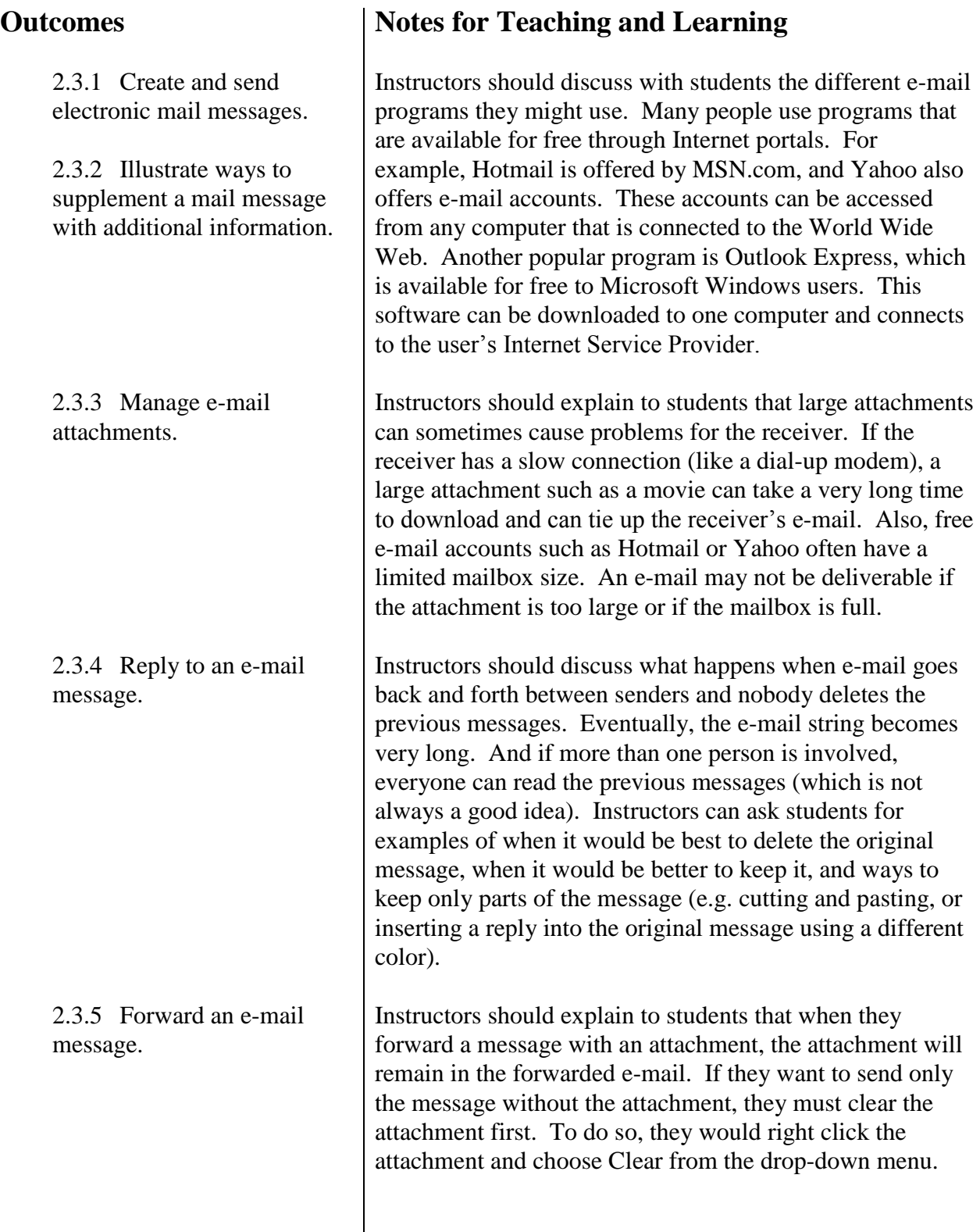

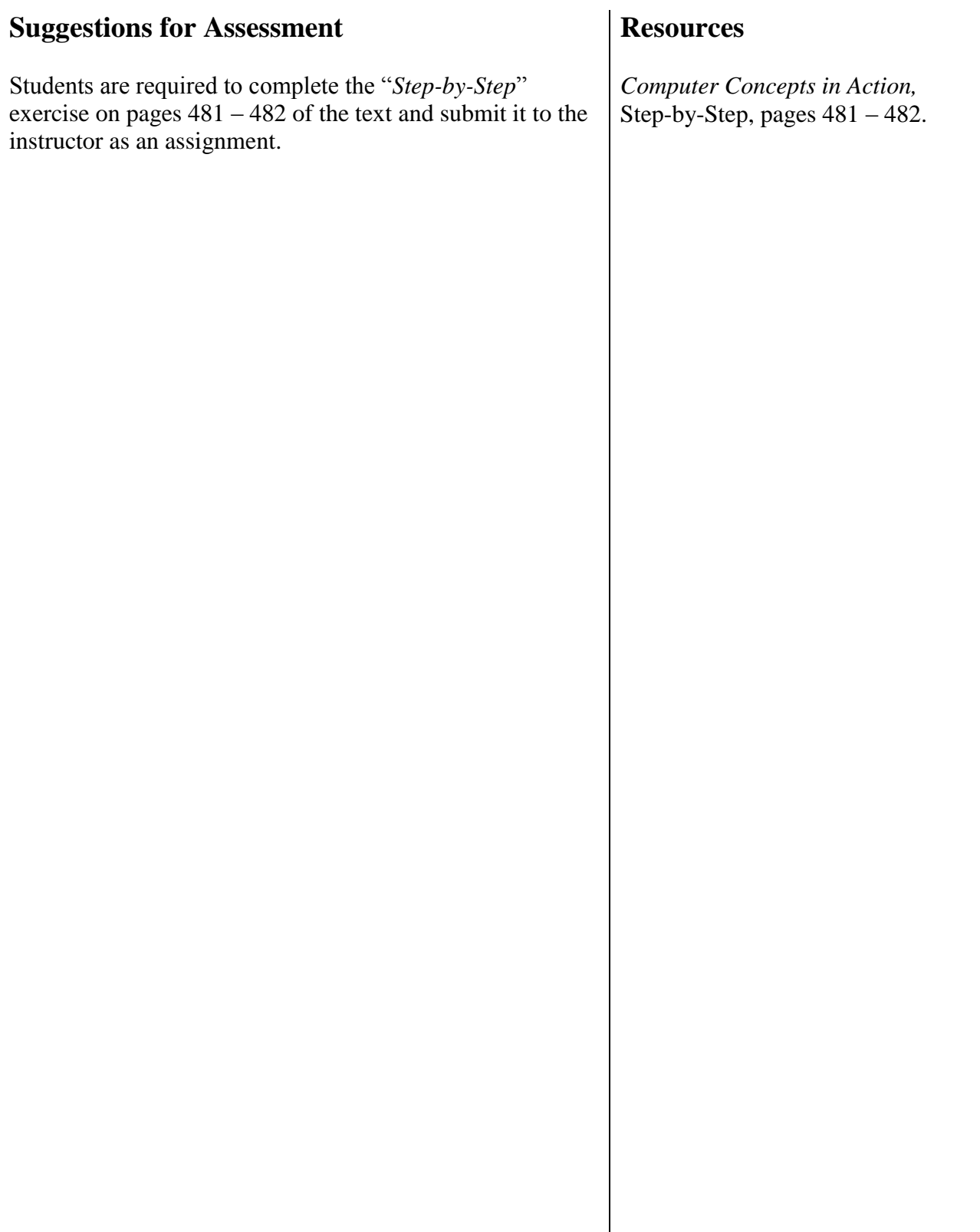

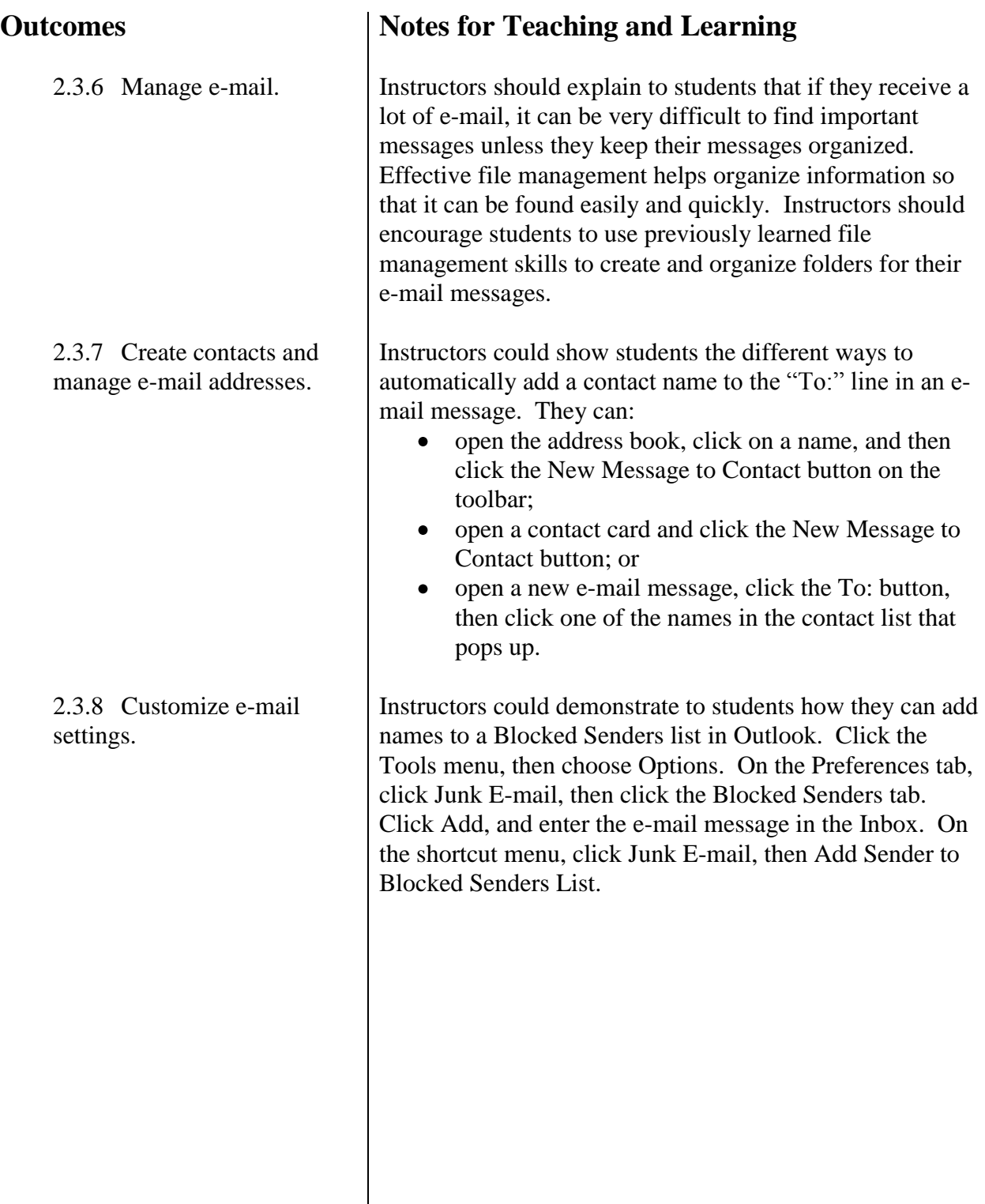

#### **Suggestions for Assessment**

Instructors could use the ExamView Test Generator software along with the test bank of questions for this unit to create tests for students. Instructors can customize the test to suit the needs of the class or add additional questions. Instructors should review the test questions and choose the questions and formats that suit the level of the students.

#### **Resources**

CD-ROM: *Glencoe Computer Concepts in Action, ExamView Pro Test Generator.*

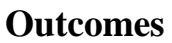

3.1 Recognize and describe common features of word processing software.

<span id="page-31-0"></span>**Notes for Teaching and Learning**

While many types of word processing software are in use today, it is assumed that the majority of students will have access to a version of Microsoft Word, as it is the most commonly used program that is commercially available. As such, the Curriculum Outcomes and Notes for Teaching and Learning were created with this in mind. However, it is entirely possible to achieve the Curriculum Outcomes using a different program such as Corel WordPerfect. Instructors should note that the text refers exclusively to Microsoft Word 2007.

Prior to beginning this unit, instructors should discuss with students the importance of effective writing as an essential element of communication, whether it is by hand or using word processing software. In order to successfully communicate, students must have the tools to write clearly, concisely, and coherently. Instructors could have students write down why strong writing skills are necessary in society and discuss student responses in class.

Instructors could ask students why word processing is necessary to be a successful lifelong learner. Instructors could discuss why academic or professional documents must be clear, concise, focused, and correctly formatted, and what types of documents should use word processing (e.g. stories, research papers, legal documents).

3.1.1 Find and identify features including Menus, Standard Toolbar, Formatting Toolbar, New Document Task Pane, Taskbar, Scroll Bars, and Text Area.

Instructors should explain to students the difference between the Exit, Close, and Close Window commands. The two buttons at the top right corner of the Word window are Close (the Red Close button exits the Word program) and Close Window (the blue, or orange, button closes the active document). From the File Menu, select exit to exit the Word Program and Close to close the active document.

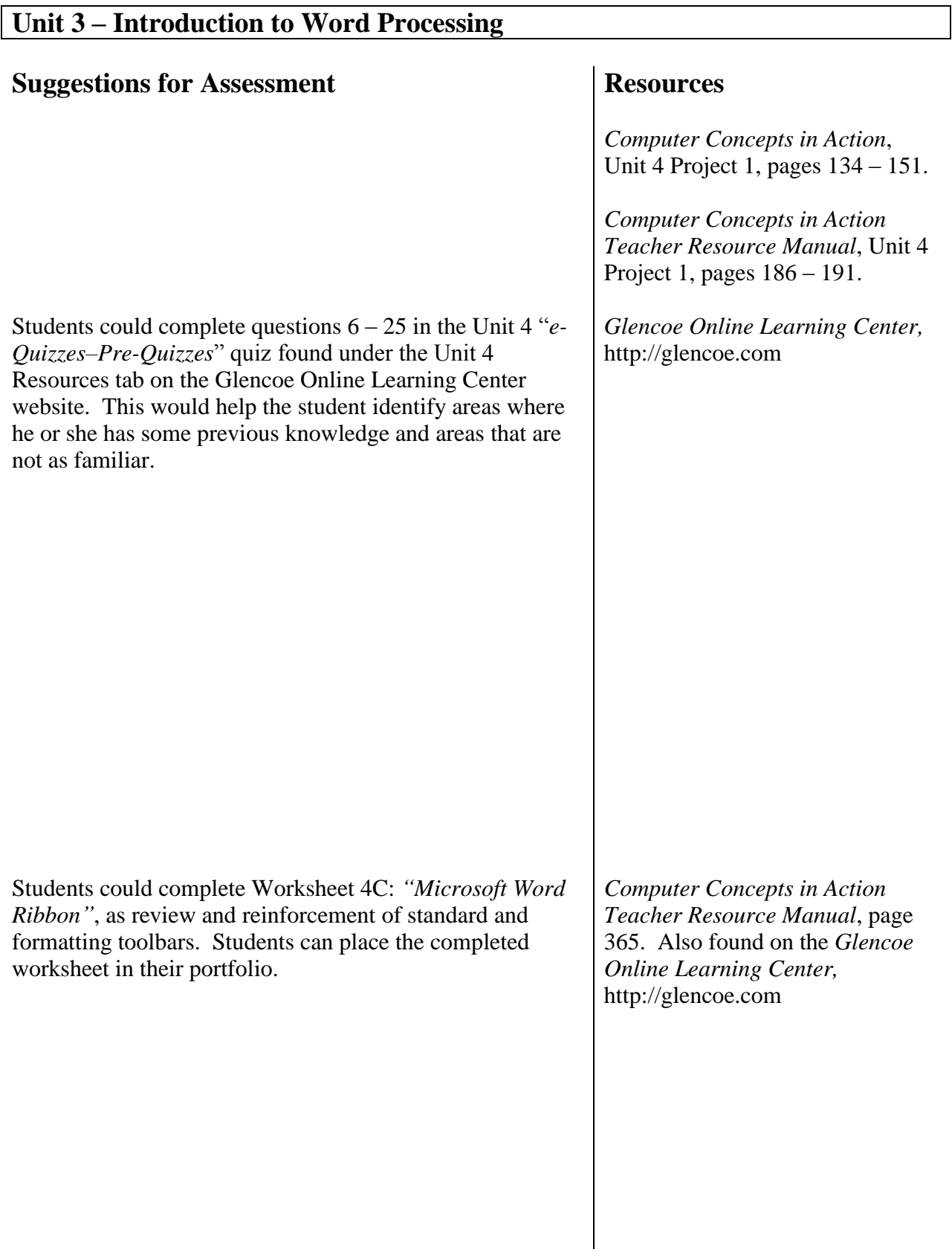

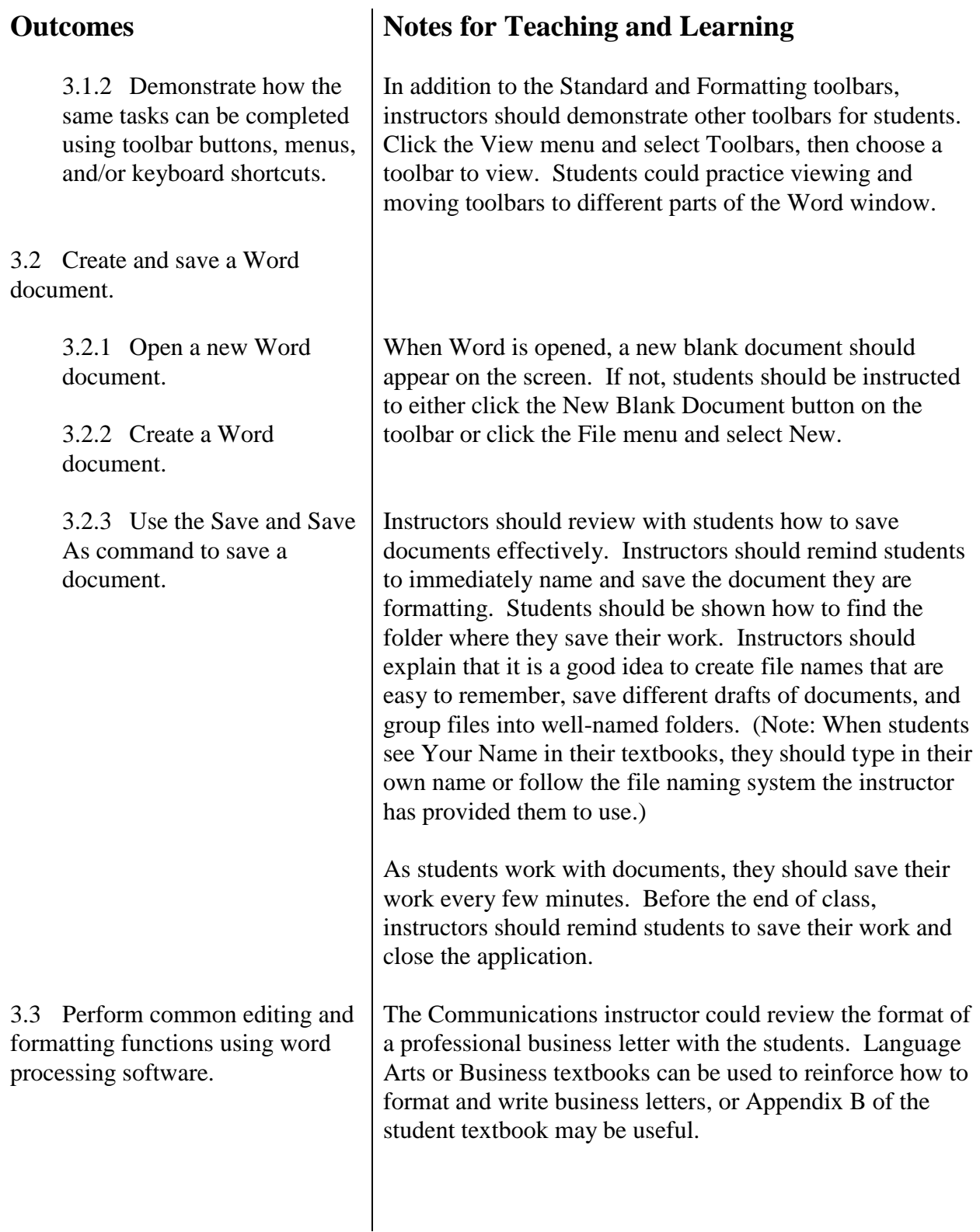

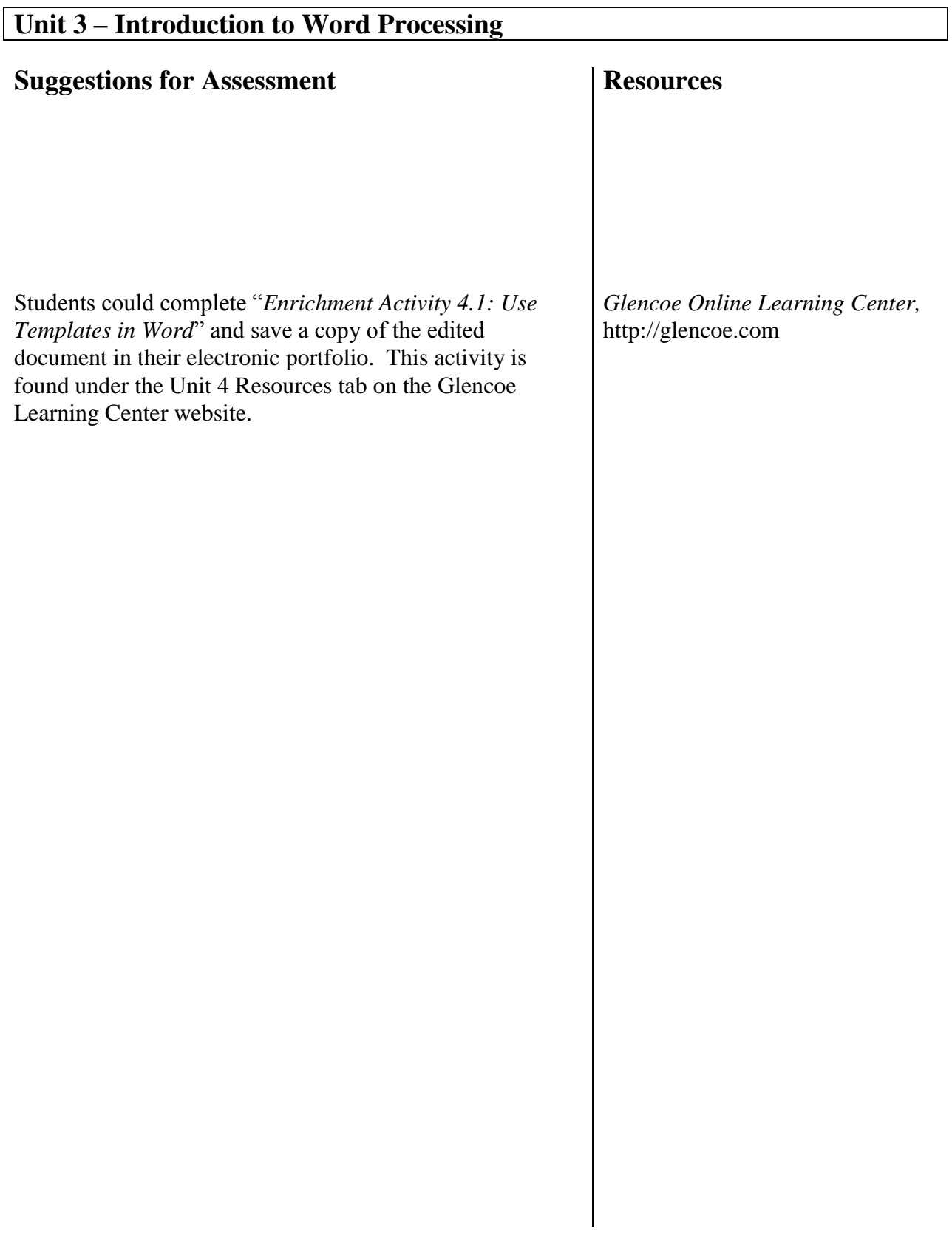

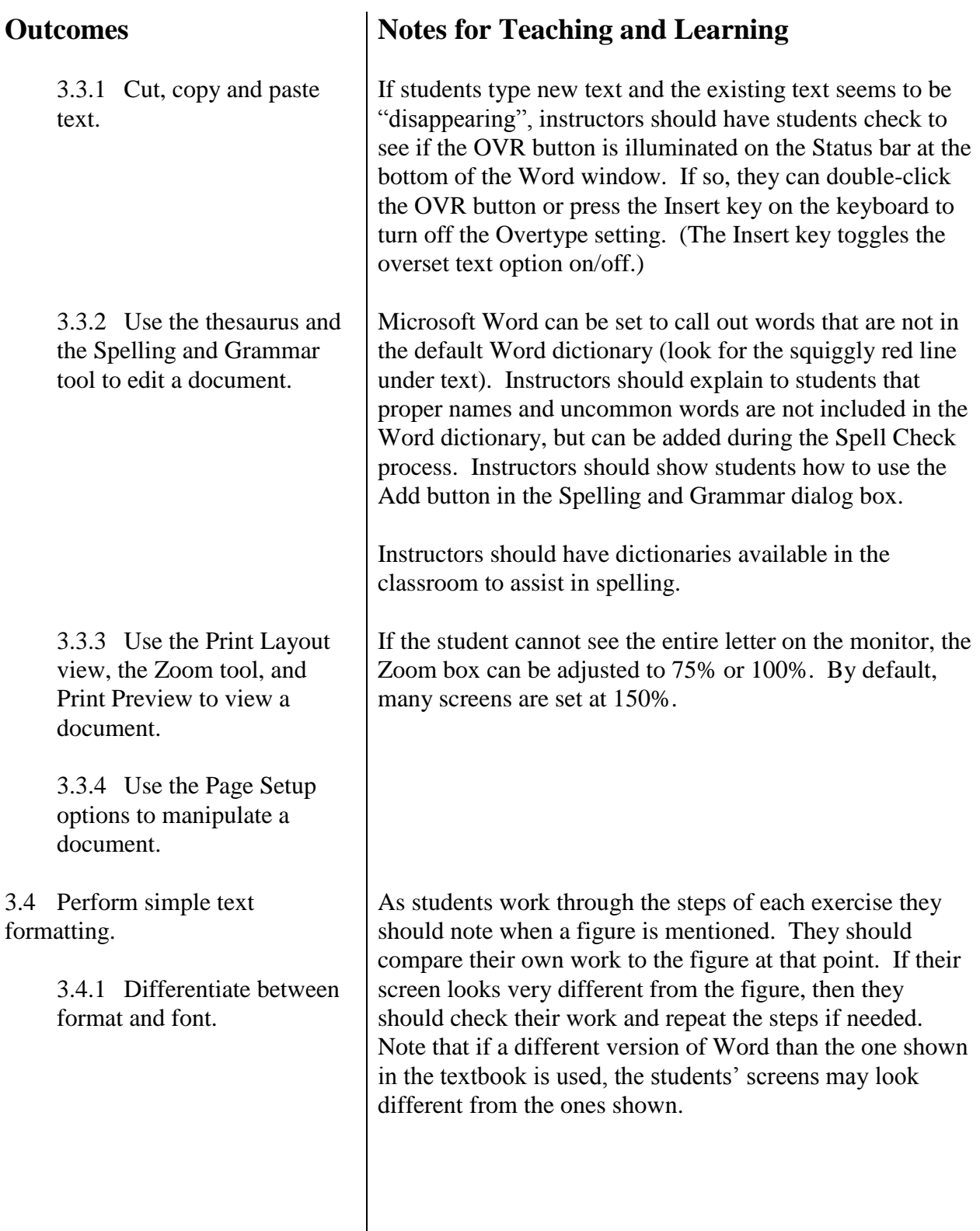

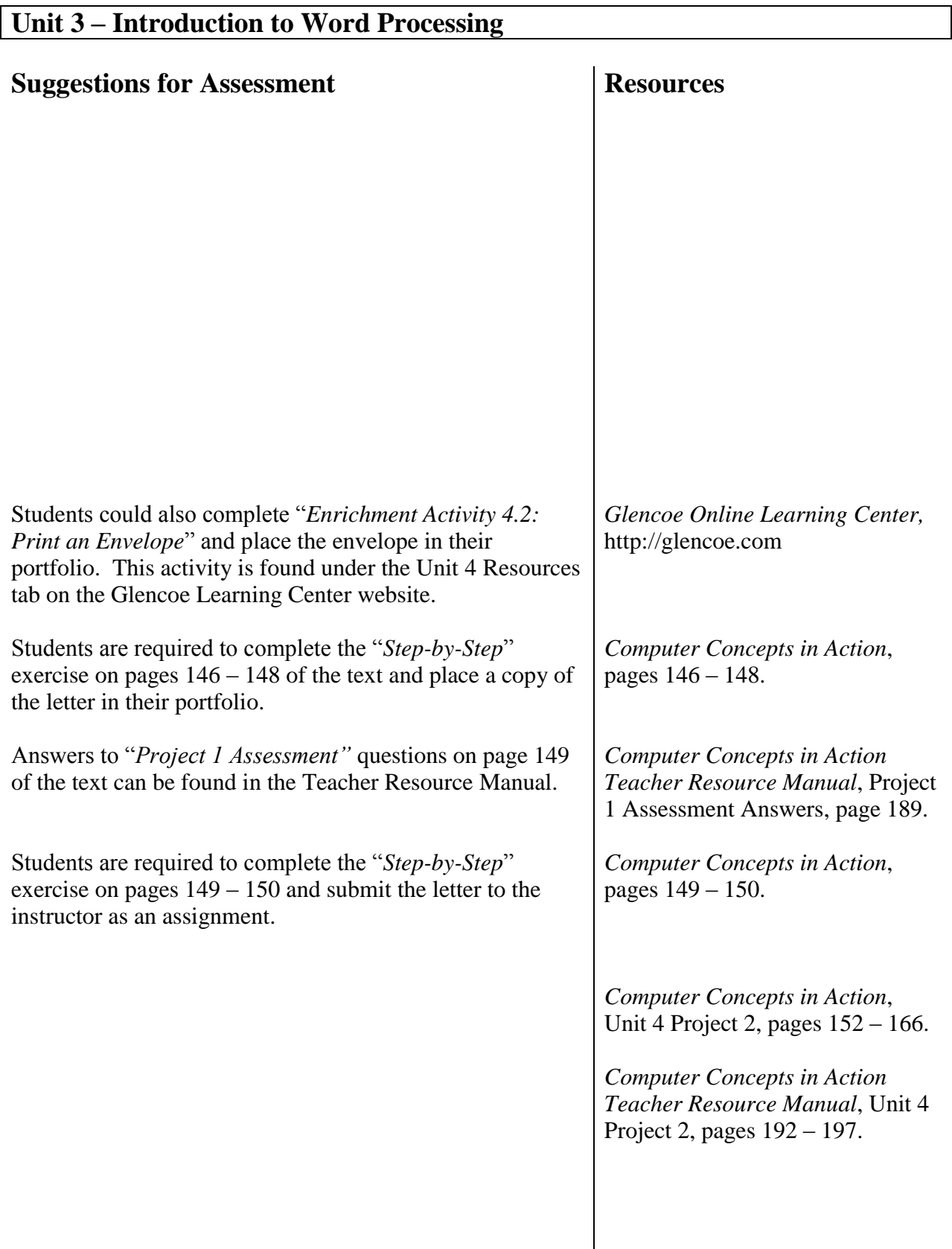

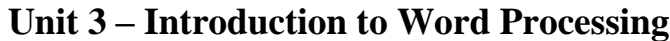

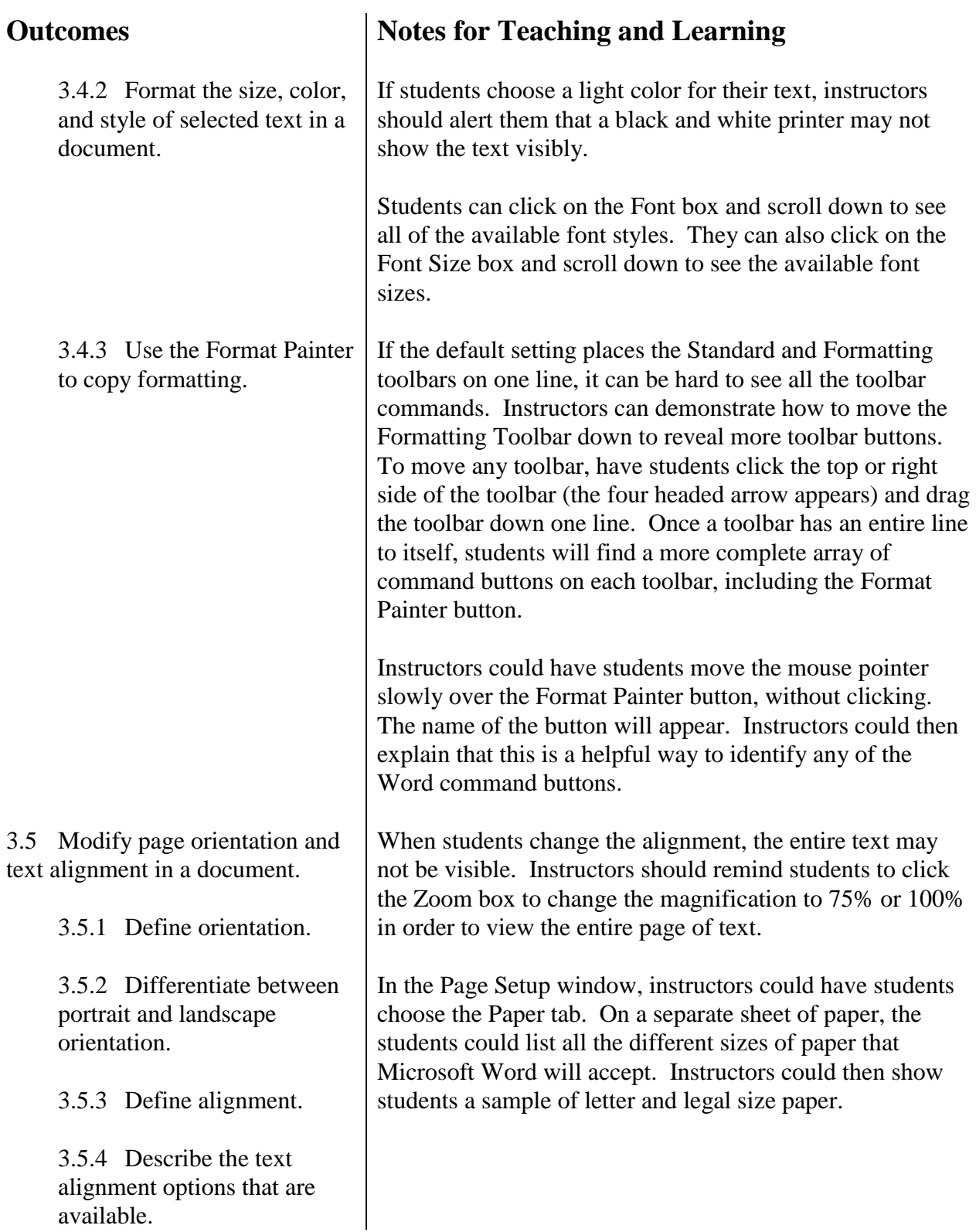

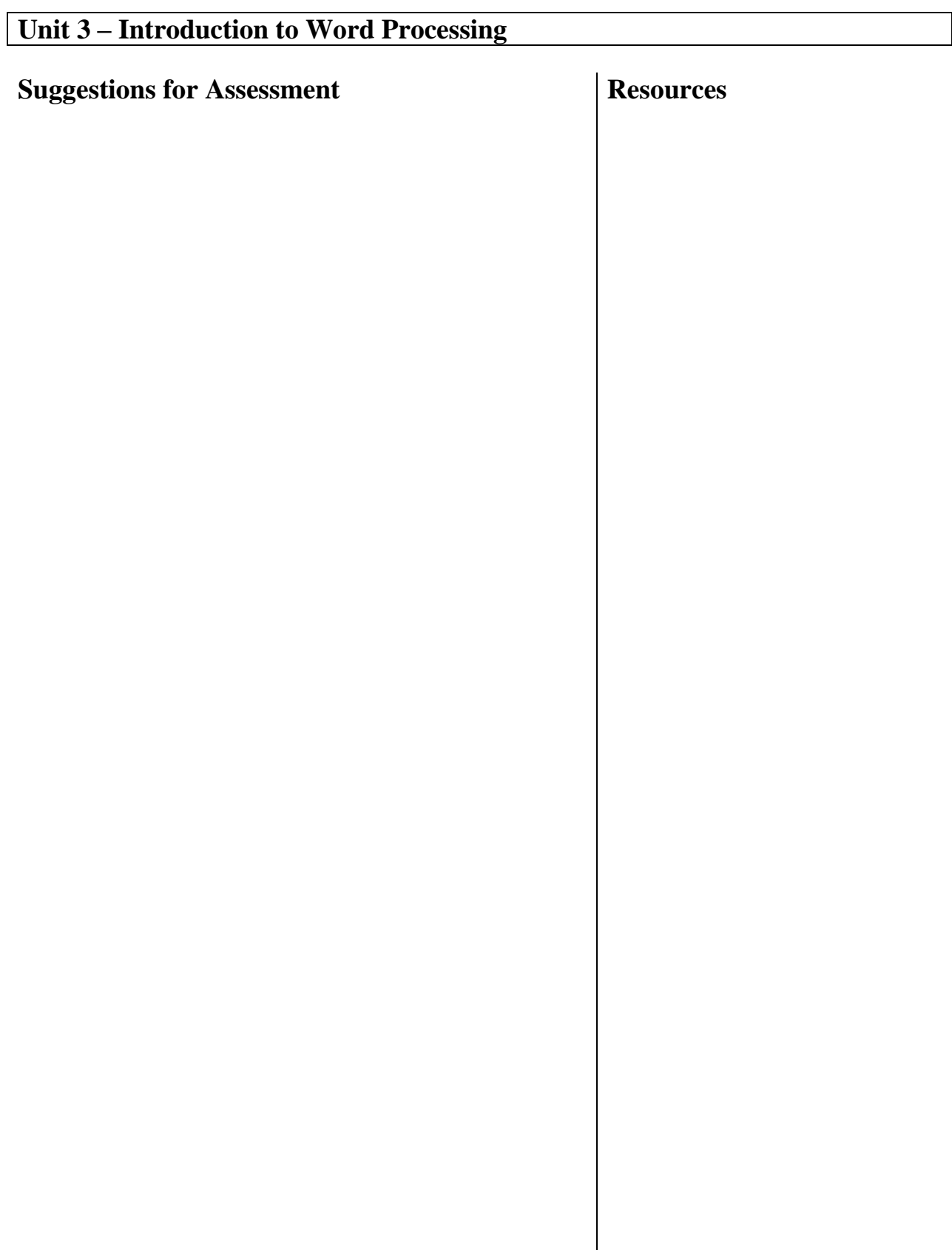

 $\overline{\phantom{a}}$ 

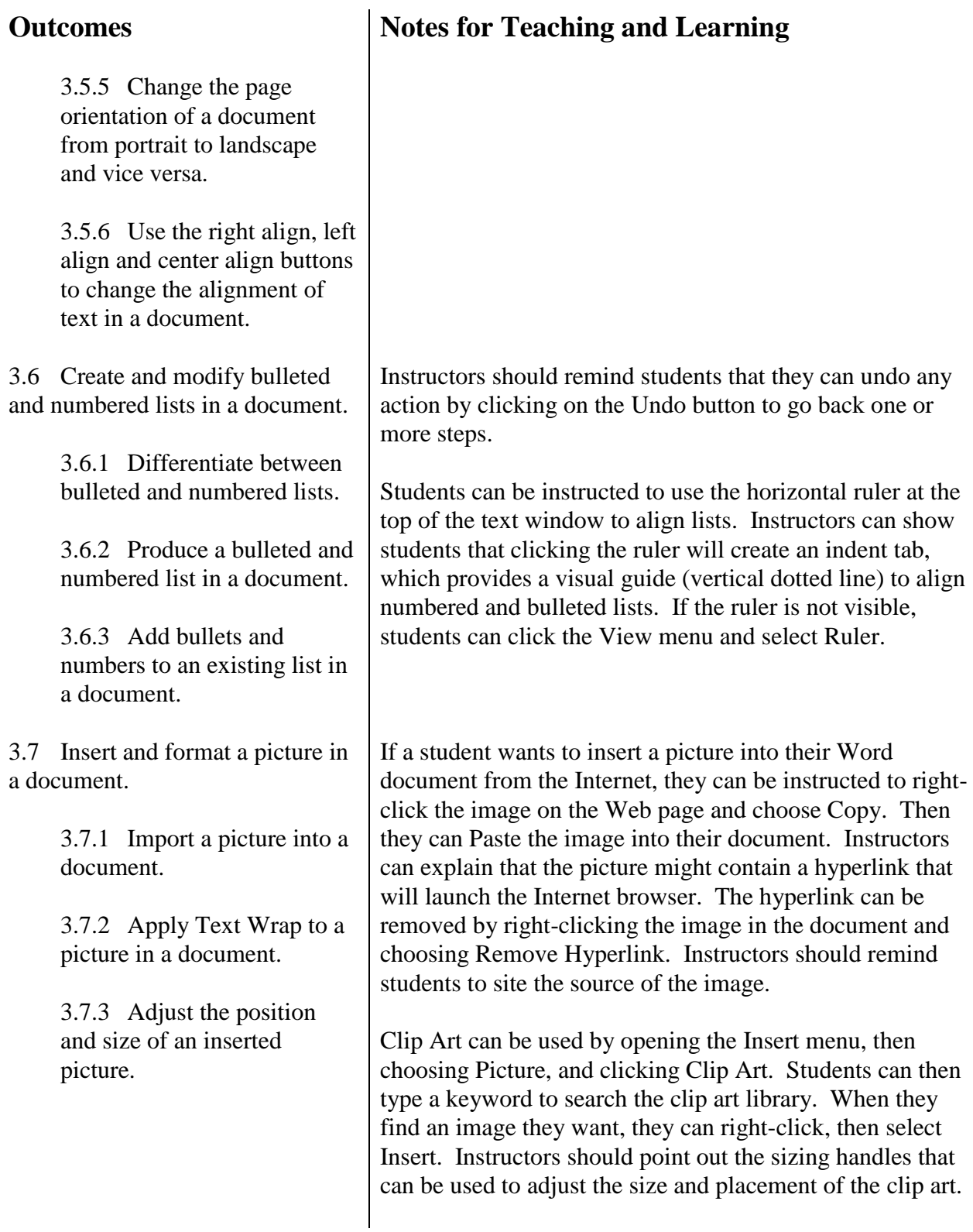

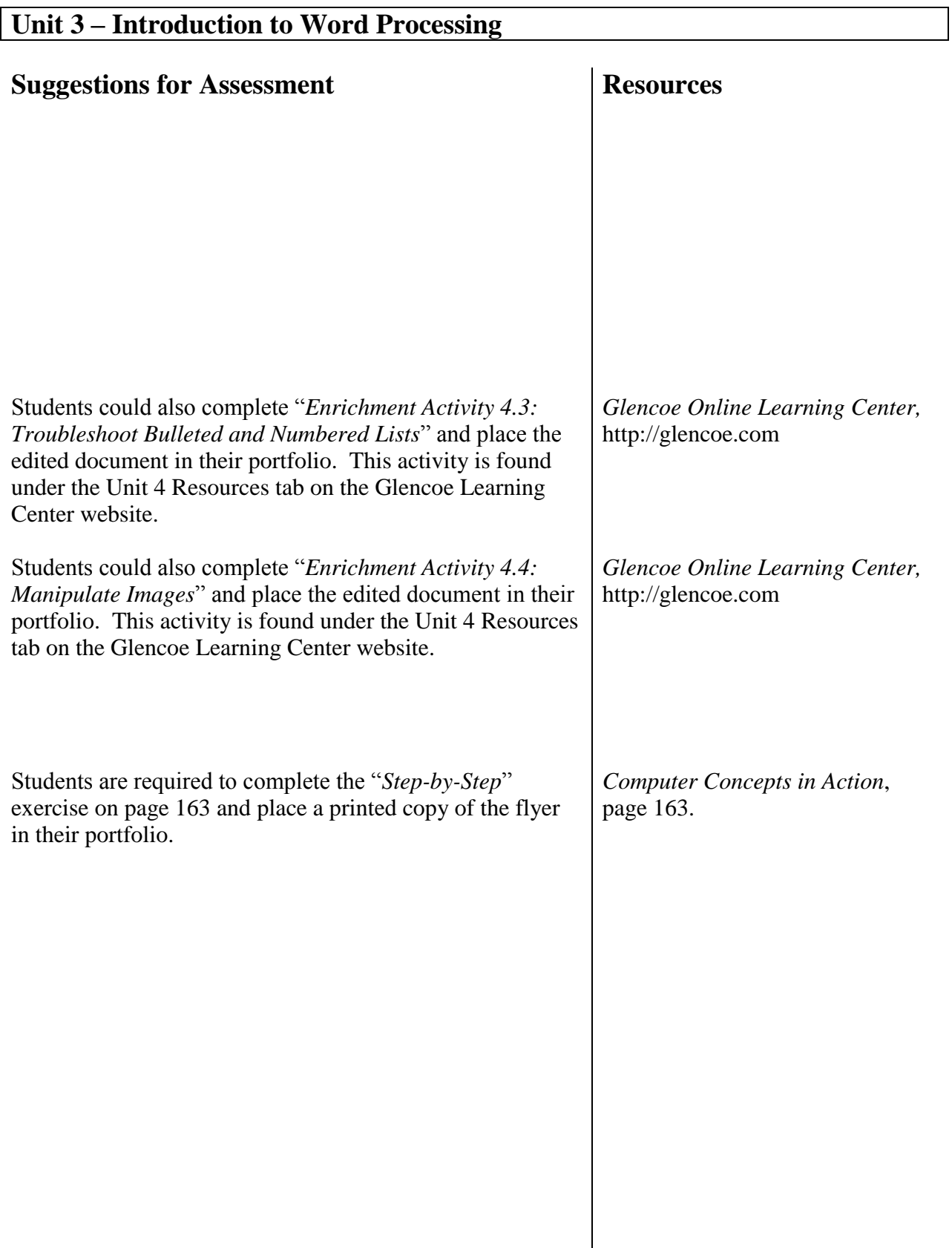

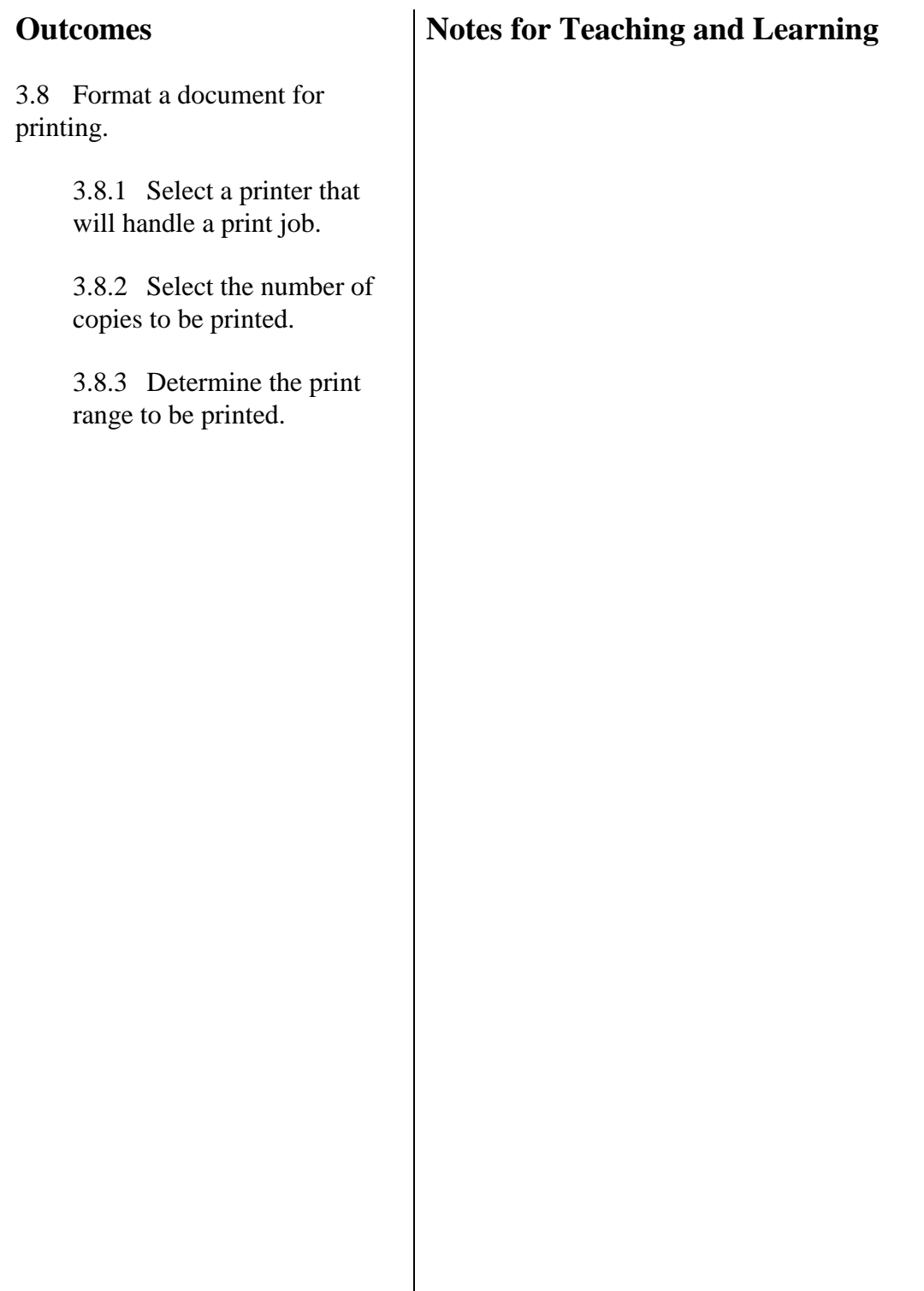

#### **Suggestions for Assessment**

Students are required to complete the "*Step-by-Step*" exercise on pages  $164 - 165$  and submit the flyer to the instructor as an assignment.

Answers to "*Project 2 Assessment"* questions on page 164 of the text can be found in the Teacher Resource Manual.

Instructors could use the ExamView Test Generator software along with the test bank of questions for this unit to create tests for students. Instructors can customize the test to suit the needs of the class or add additional questions. Instructors should review the test questions and choose the questions and formats that suit the level of the students.

#### **Resources**

*Computer Concepts in Action*, pages 164 – 165.

*Computer Concepts in Action Teacher Resource Manual*, Project 1 Assessment Answers, page 195.

CD-ROM: *Glencoe Computer Concepts in Action, ExamView Pro Test Generator.*

## **Outcomes**

4.1 Discuss terminology relating to telecommunications, networks, and the Internet.

> 4.1.1 Define Internet, World Wide Web (WWW), Web site, uniform resource locator (URL), and Internet service provider (ISP).

4.1.2 Identify and describe common URL extensions.

4.2 Identify the hardware and software required to connect to the Internet.

> 4.2.1 Explain how a modem connects a computer to the Internet.

4.2.2 Identify different types of Internet connections and the advantages and disadvantages of each connection type.

4.2.3 Describe and give examples of a Web browser.

4.3 Explain how electronic mail works on a network and on the Internet.

> 4.3.1 Describe the benefits of using e-mail.

4.3.2 Describe the different ways to write, send and receive e-mail.

## <span id="page-43-0"></span>**Notes for Teaching and Learning**

Instructors could facilitate a classroom discussion about how the Internet can be used. Students should consider what they can accomplish online that would otherwise take more time, effort, or resources. Examples could include doing research, shopping, making travel plans, and communicating with friends.

Instructors should explain to students that the Internet is an online community where thoughts and ideas are exchanged freely. Electronic mailing lists forward e-mail messages from individuals to everyone else on the list; online conferencing brings people in different locations together via voice or video; bulletin boards and newsgroups allow users to post information in a common area from which other members can read messages at their convenience; and chat rooms allow multiple users to engage in live, multiperson messaging. But while some communications are lead by a moderator who reviews messages for irrelevant or inappropriate content, many go unmonitored and can be dangerous.

Instructors should explain to students that some communication, such as legal documents that require a signature, should be sent through traditional delivery methods rather than over the Internet. There may also be security reasons for not sending documents over the Internet. However, e-mail is a good way to maintain a record of communications, especially if a person needs to resolve any issues or keep records of communication about a specific topic for legal purposes.

![](_page_44_Picture_180.jpeg)

![](_page_45_Picture_201.jpeg)

![](_page_46_Picture_119.jpeg)

![](_page_47_Picture_168.jpeg)

#### **Suggestions for Assessment**

Students can complete Worksheet 3B: "*Evaluate a Web Site*" as review and reinforcement of Web browsing. Students can place the completed worksheet in their portfolio.

#### **Resources**

*Computer Concepts in Action Teacher Resource Manual*, page 361. Also found on the *Glencoe Online Learning Center,*  http://glencoe.com

![](_page_48_Picture_159.jpeg)

![](_page_49_Picture_201.jpeg)

## **Suggestions for Assessment** Students can complete Worksheet 3C: "*Internet Concepts*" as review and reinforcement of Internet terminology. Students can place the completed worksheet in their portfolio. Students could complete "*Enrichment Activity 3.1: Copy Elements of a Website*" and place a copy of the document in their electronic portfolio. This activity is found under the Unit 3 Resources tab on the Glencoe Learning Center website. Students could complete "*Enrichment Activity 3.2: Download a file from a website*" and place a copy of the document in their electronic portfolio. This activity is found under the Unit 3 Resources tab on the Glencoe Learning Center website. **Resources** *Computer Concepts in Action*, Unit 3 Project 2, pages 109 – 121. *Computer Concepts in Action Teacher Resource Manual*, Unit 3 Project 2, pages 165 – 172. *Computer Concepts in Action Teacher Resource Manual*, page 362. Also found on the *Glencoe Online Learning Center,* http:// glencoe.com *Glencoe Online Learning Center,*  http://glencoe.com *Glencoe Online Learning Center,*  http://glencoe.com

![](_page_51_Picture_138.jpeg)

![](_page_52_Picture_164.jpeg)